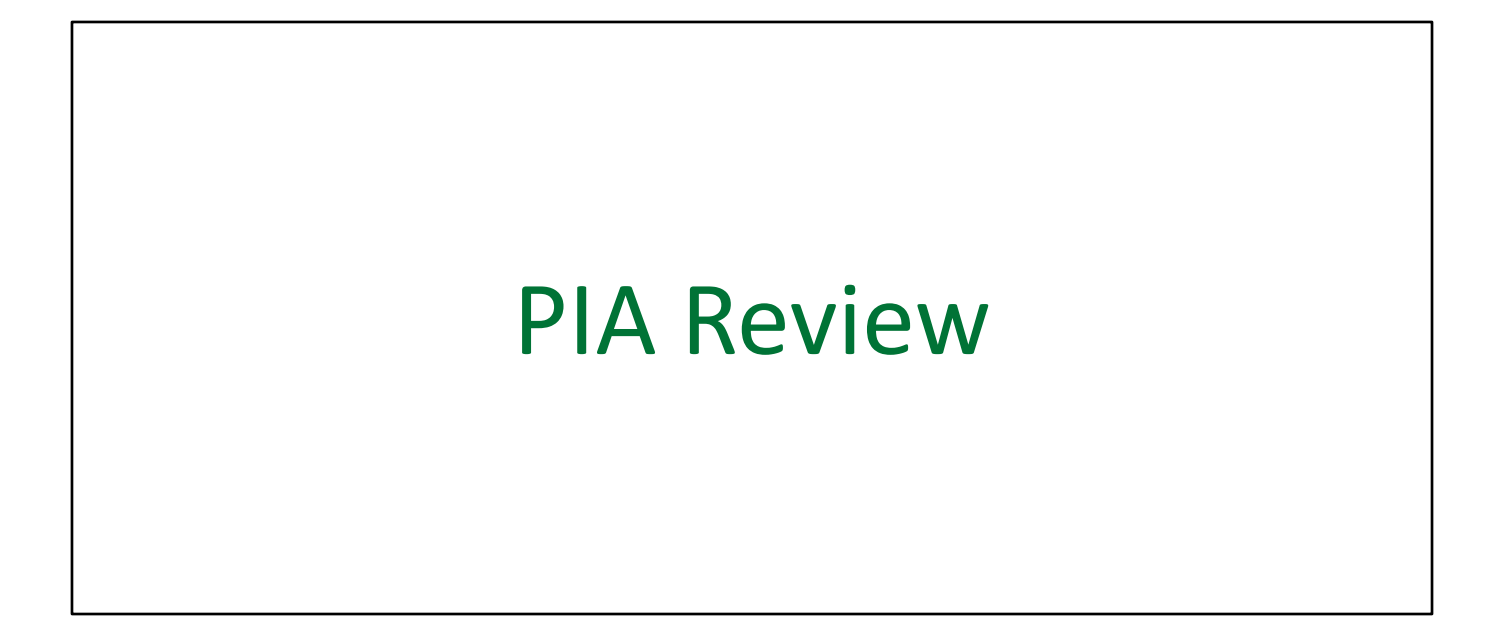

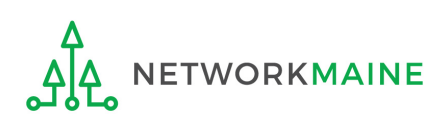

## Table of Contents

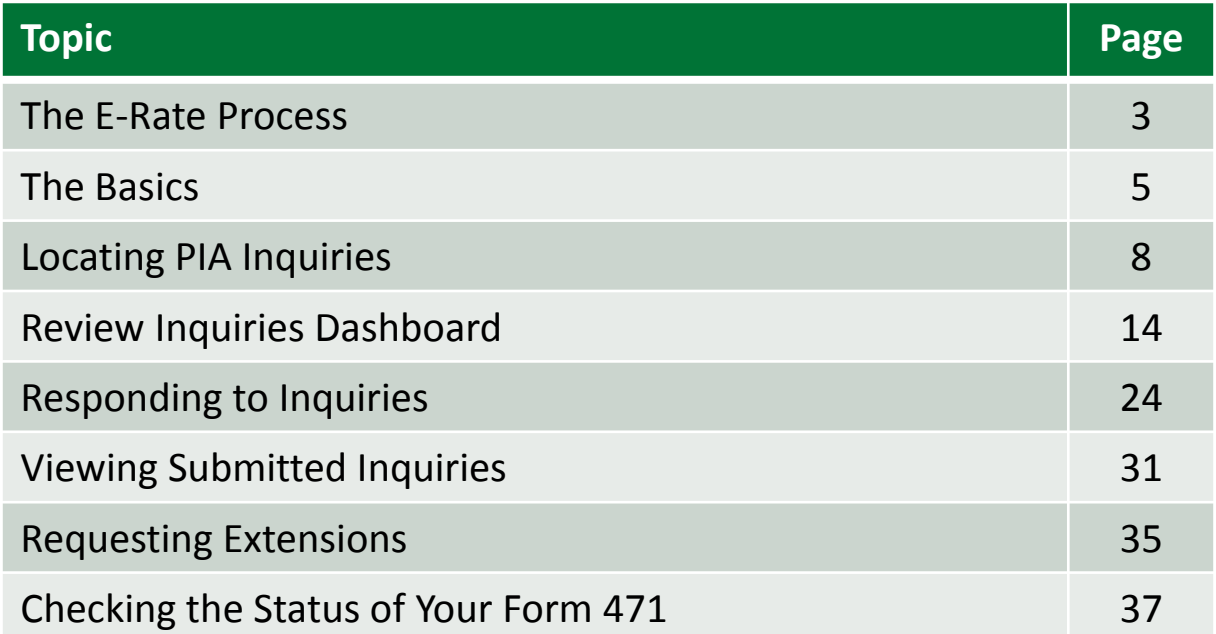

# Where does PIA Review fall in the E-Rate process?

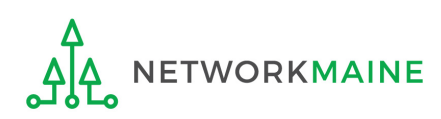

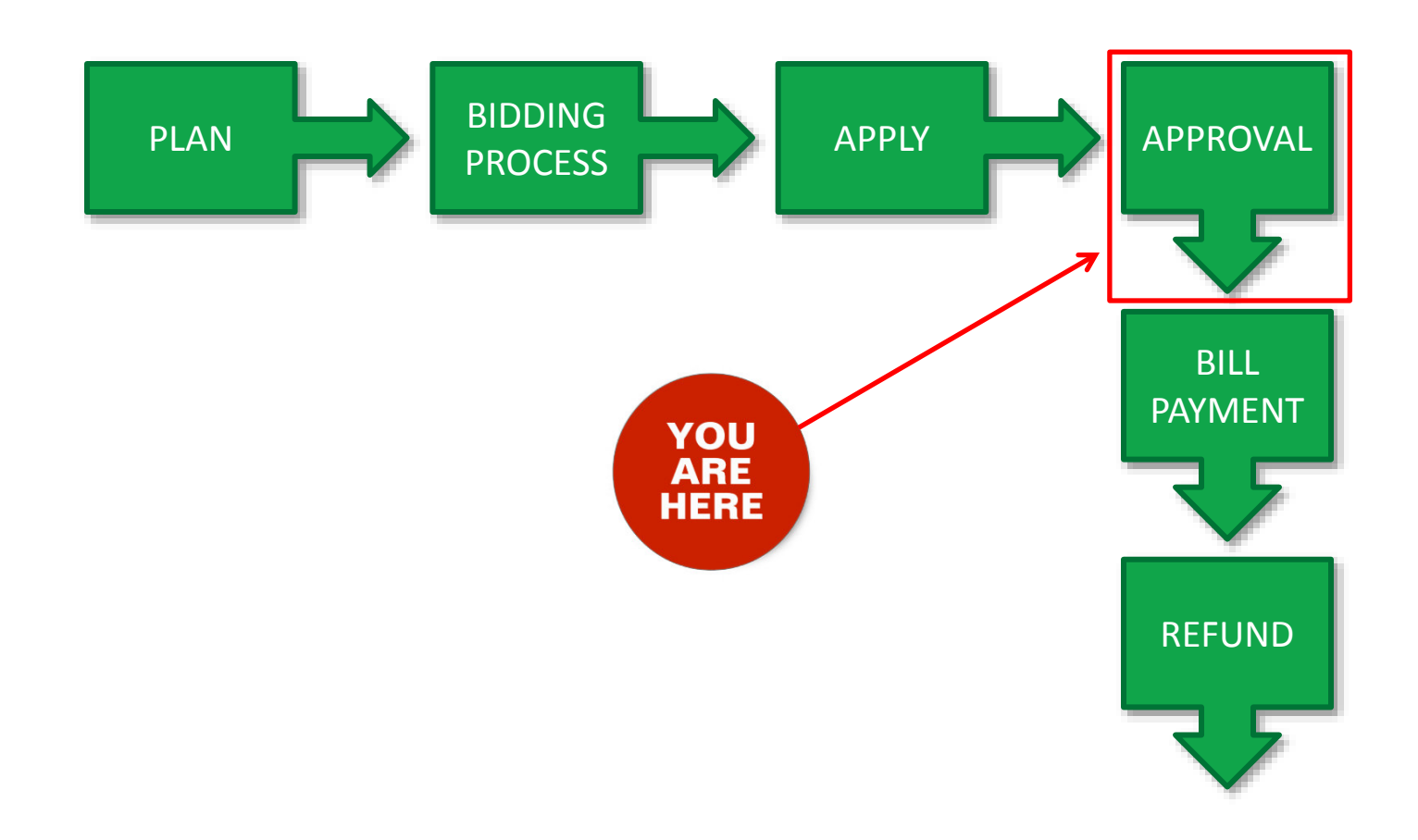

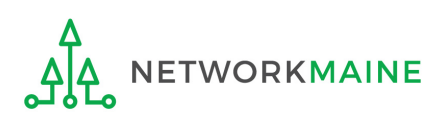

# The Basics

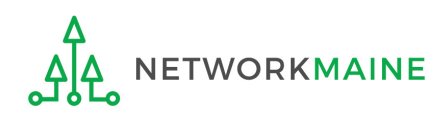

# What is PIA Review?

After you file and certify an FCC Form 471 within the filing window, Program Integrity Assurance (PIA) reviewers at USAC check the information on your form for completeness and accuracy and may have additional questions for you to answer.

All applications go through an initial review and a final review, which may involve questions from PIA reviewers on one or more of the following topics:

- Eligibility of the entities receiving service
- Eligibility of the services requested
- Discount calculations
- Contracts
- The competitive bidding process

Typically, applicants are given 15 days to respond to PIA questions.

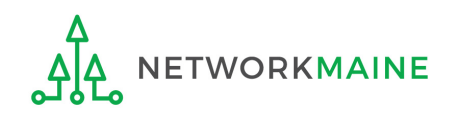

# How does PIA Review work?

All PIA Review communications will be handled within EPC.

- The main contact listed on any given Form 471 application will be notified in EPC that a PIA reviewer has questions. A 15-day response deadline will be established.
- The contact person will read a question (referred to as an inquiry) in EPC.
- The contact person will enter a response to the inquiry in EPC and upload any requested documentation.
- The contact person will submit their response to the reviewer.

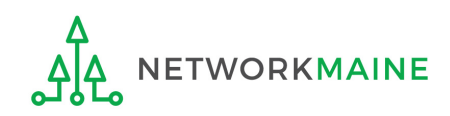

# Locating PIA Inquiries

There are several ways that an applicant can locate a PIA inquiry in EPC.

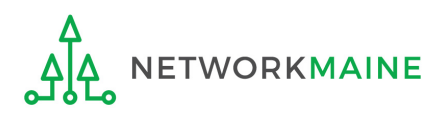

*The main contact person for any given Form 471 will receive an email directing them to log into EPC to respond to the inquiry*

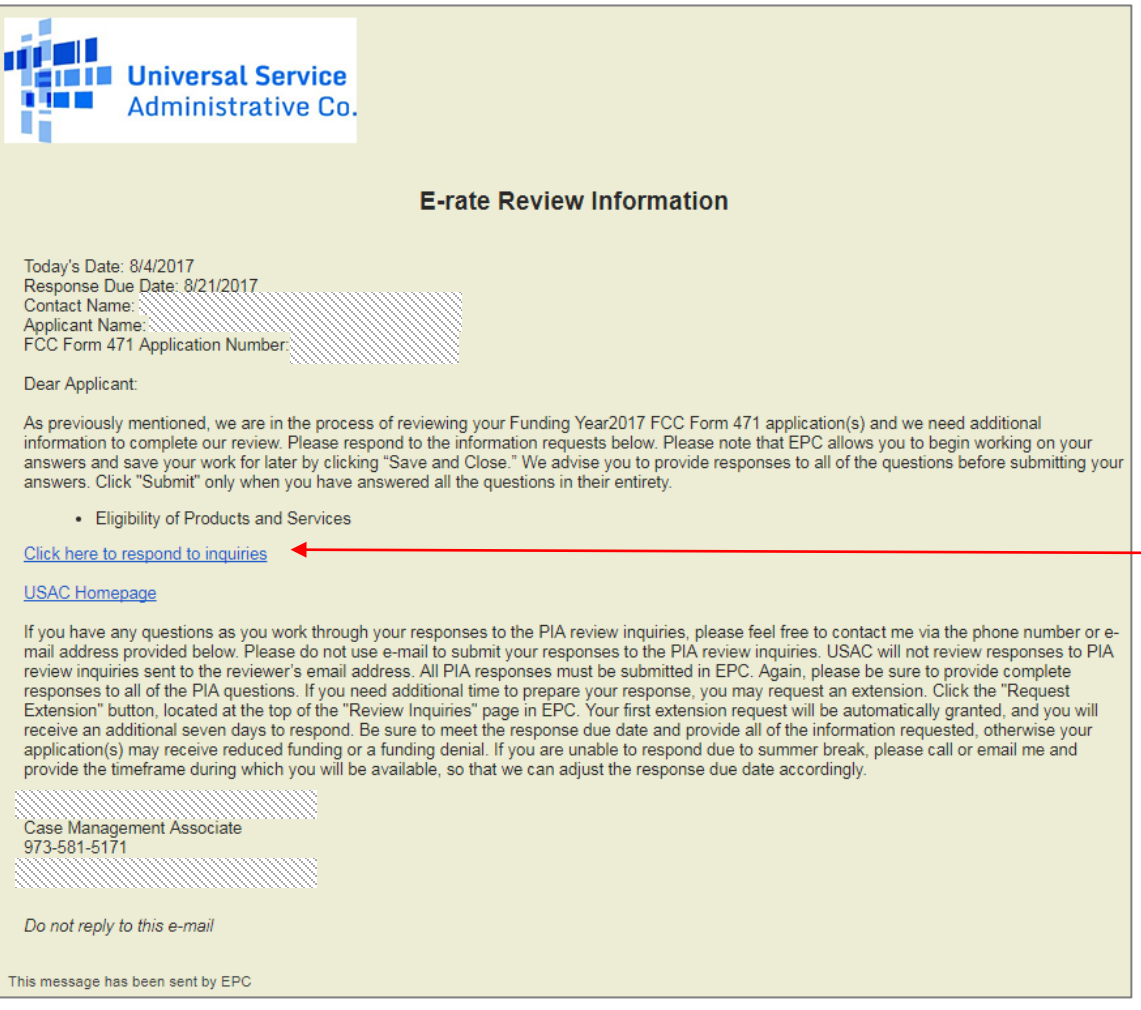

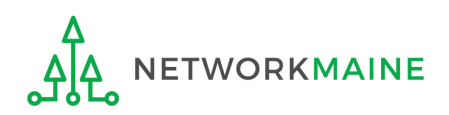

① Click on

into EPC

the link to log

### *The main contact person for any given Form 471 will receive a 15-Day letter in their News Feed with information about the review*

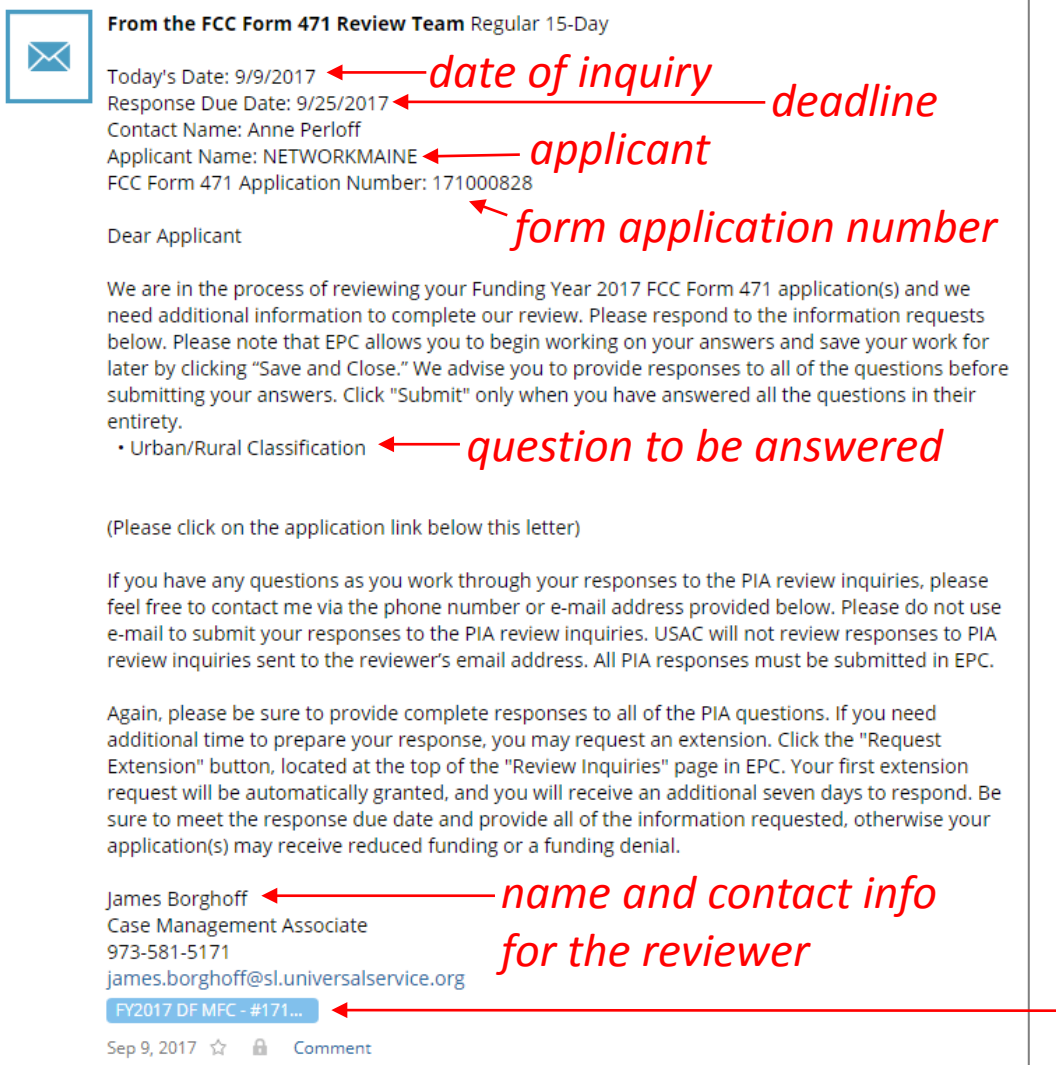

**WORKMAINE** 

#### *How to get here:*

1) Go to the Landing Page

- 2) Click on the link for your independent school or school district
- 3) Choose the "News" link in the menu at the top of the page

① Click on the name of the Form 471 in the blue bubble

#### *The main contact person will also receive tasks in their Tasks list*

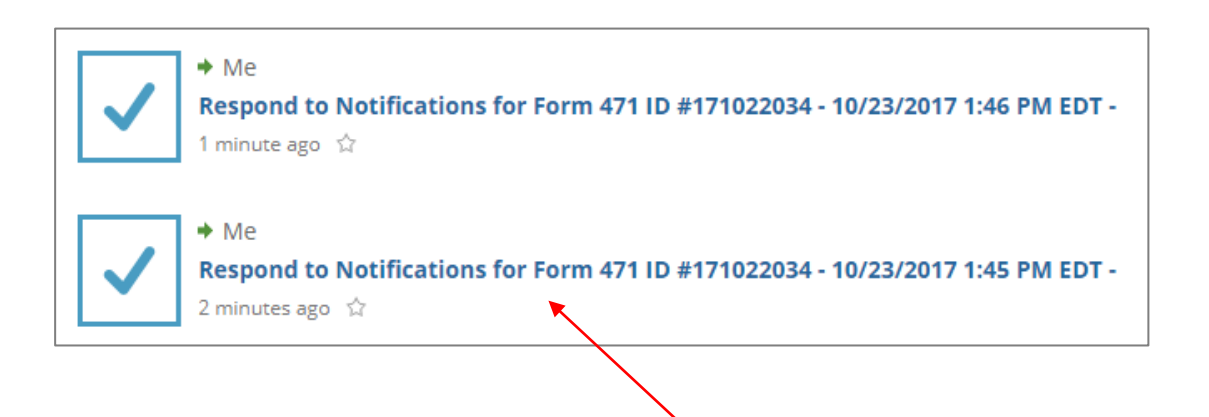

#### *How to get here:*

1) Click on the "Tasks" link in the blue navigation bar at the top of the page

**News Tasks Records** 

① Click on a "Respond to Notifications" link to proceed to the PIA inquiry question

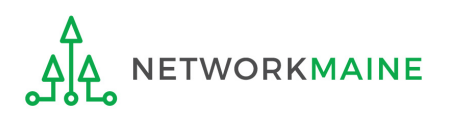

*A user for the organization can also go to the "Related Actions" link for a Form 471 and choose to "Respond to Inquiries"*

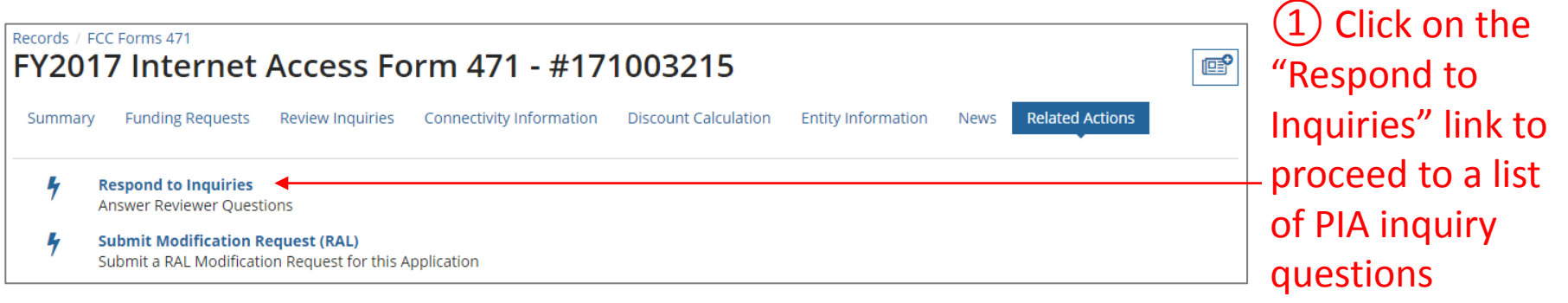

#### *How to get here:*

1) Go to the Landing Page

2) Use the "FCC Forms and Post-Commitment Requests" section at the end of the page to select "FCC Form 471" and the funding year

3) Click on a link for a Form 471

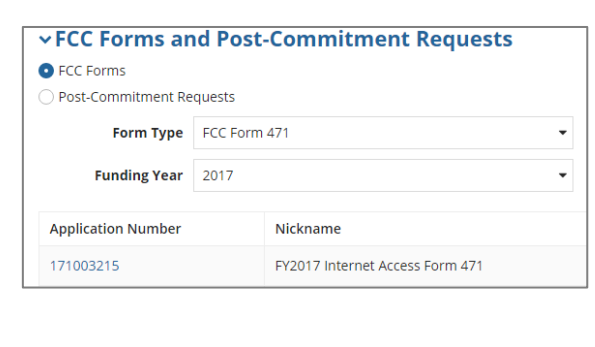

4) Choose the "Related Actions" link in the menu at the top of the page

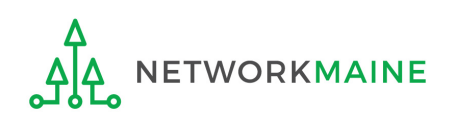

*A user for the organization can also go to the "Review Inquiries" link for a Form 471 and click on the "Respond to Inquiries" button*

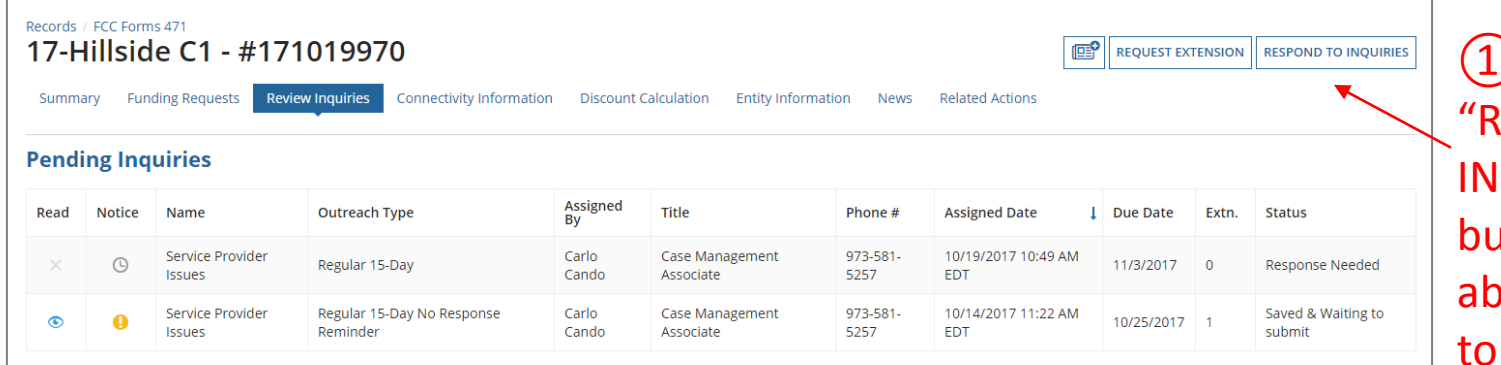

① Click on the **ESPOND TO QUIRIES"** button to be le to respond an inquiry

#### *How to get here:*

#### 1) Go to the Landing Page

2) Use the "FCC Forms and Post-Commitment Requests" section at the end of the page to select "FCC Form 471" and the funding year

3) Click on a link for a Form 471

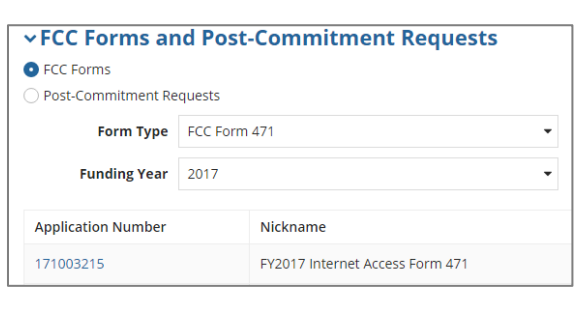

4) Choose the "Review Inquiries" link at the top of the page

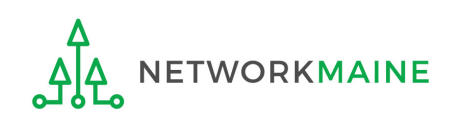

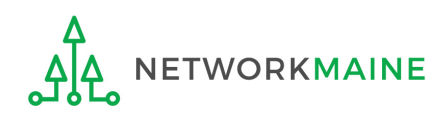

*When you choose a method to respond to inquiries, you will see a Review Inquiries dashboard listing all pending and submitted inquiries for that Form 471*

#### *Review Inquiries Dashboard Examples:*

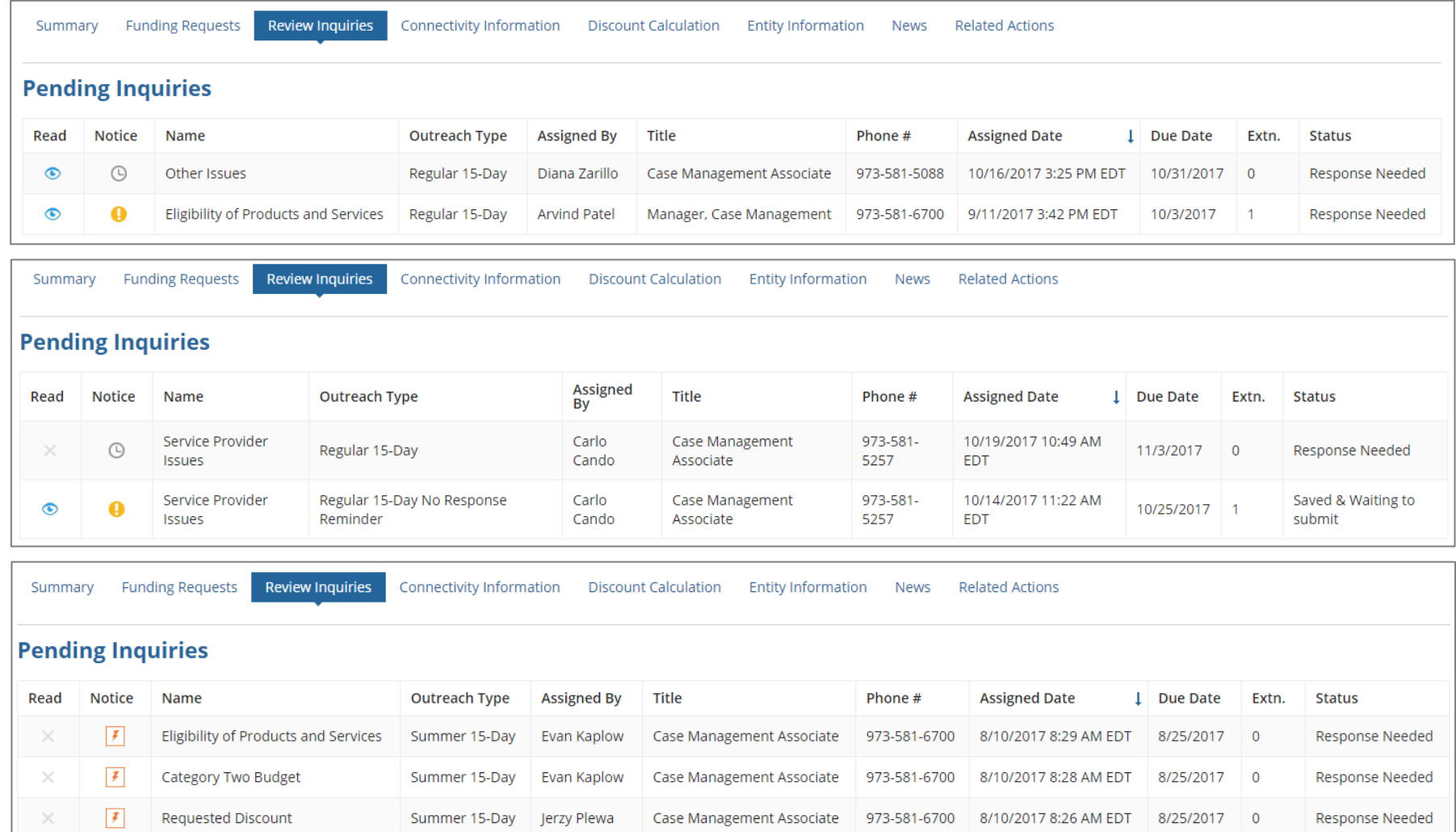

#### *Read column:*

- $\bullet$  = the inquiry has been read
- = the inquiry has not been read×

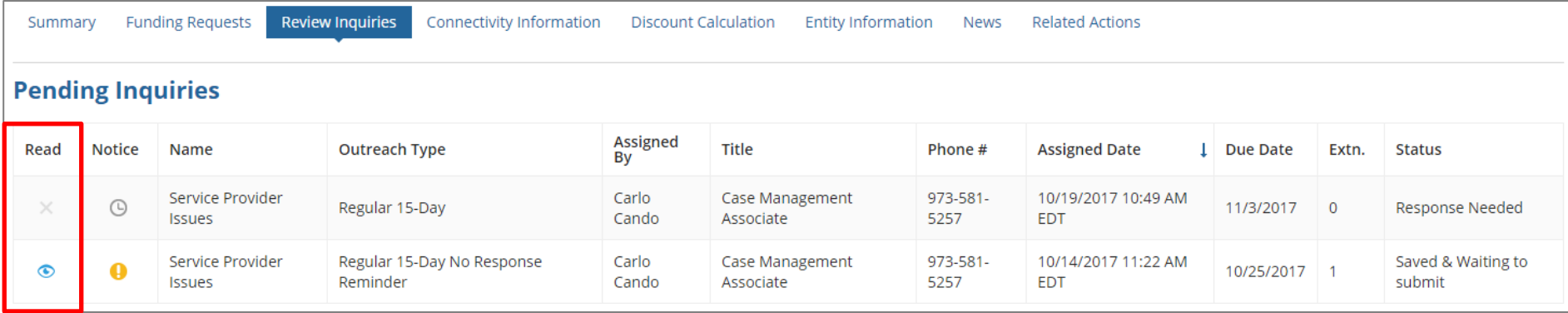

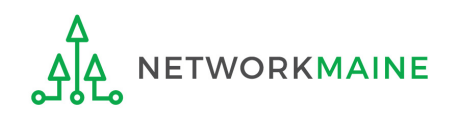

#### *Notice column:*

- $\degree$  = the 15 days response time has not yet expired
- = inquiry is due soon (for example, a 7 day notice) 0
- = 24 hour notice  $|\mathcal{F}|$
- $\bullet$  = response is past due (you can still submit a response if an FCDL has not been issued

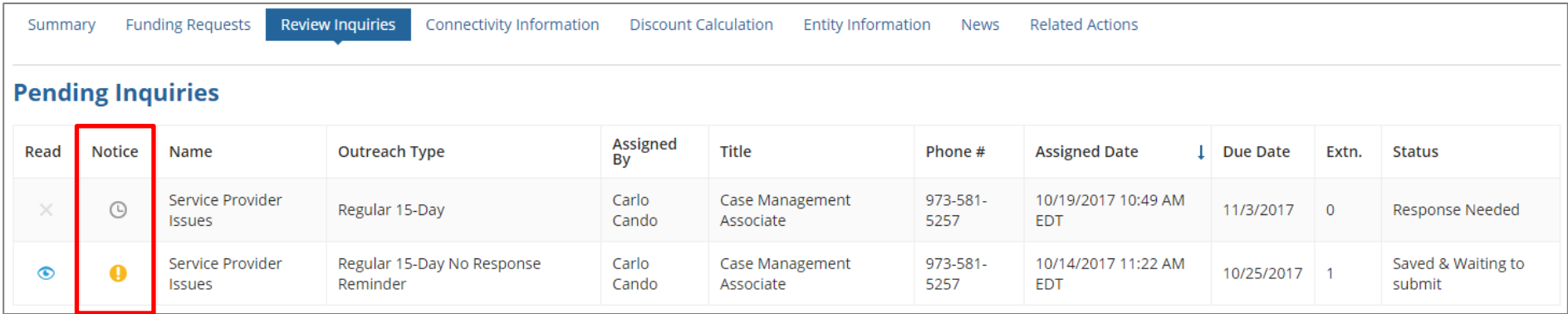

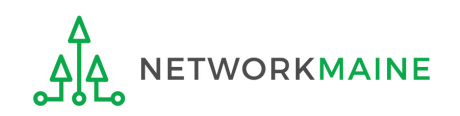

#### *Name column:*

### the type of inquiry question

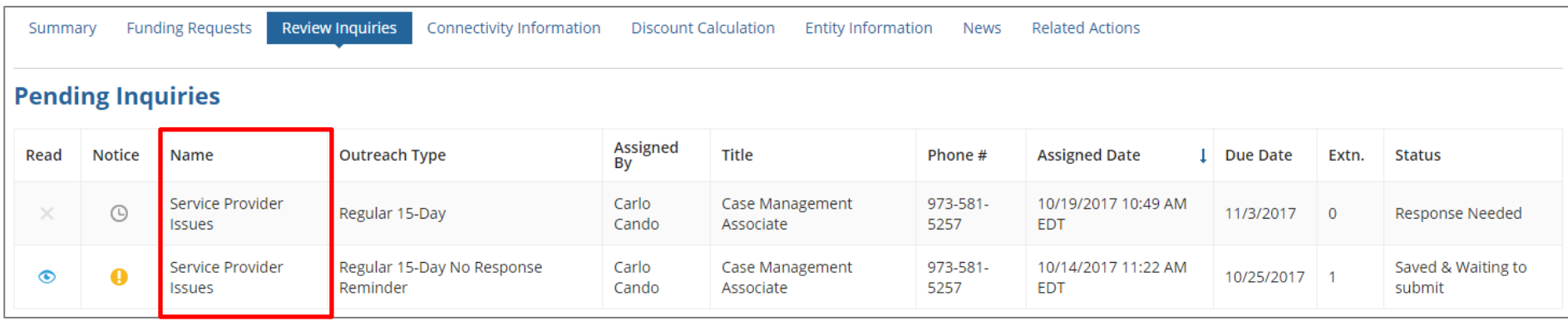

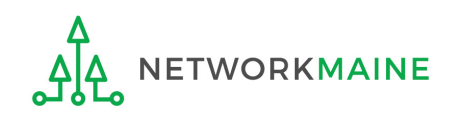

#### *Outreach Type column:*

the type of outreach, for example "Regular 15-Day" or "No Response Reminder"

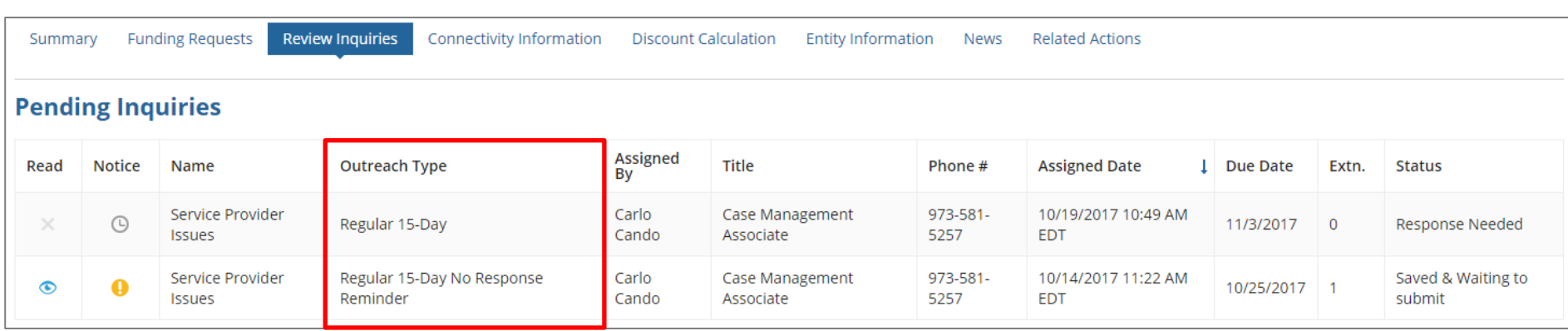

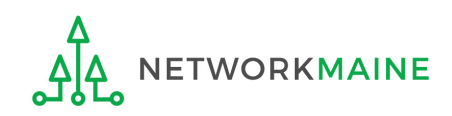

#### *Assigned By, Title, and Phone # columns:*

the name, title, and phone number for your reviewer --- feel free to contact them "offline" for assistance in understanding the review questions

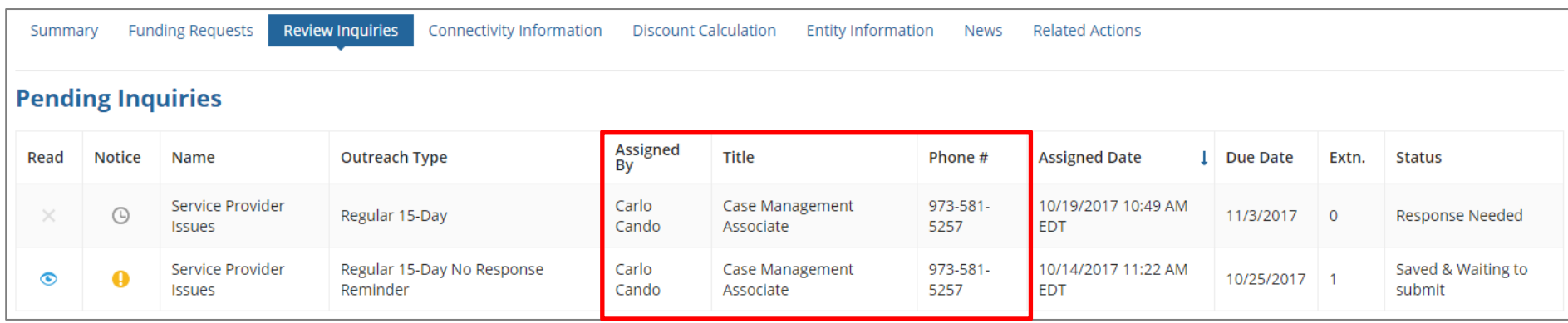

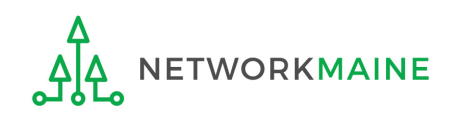

#### *Assigned Date and Due Date columns:*

the date and time the inquiry was assigned to you and the date by which you must respond to the inquiry

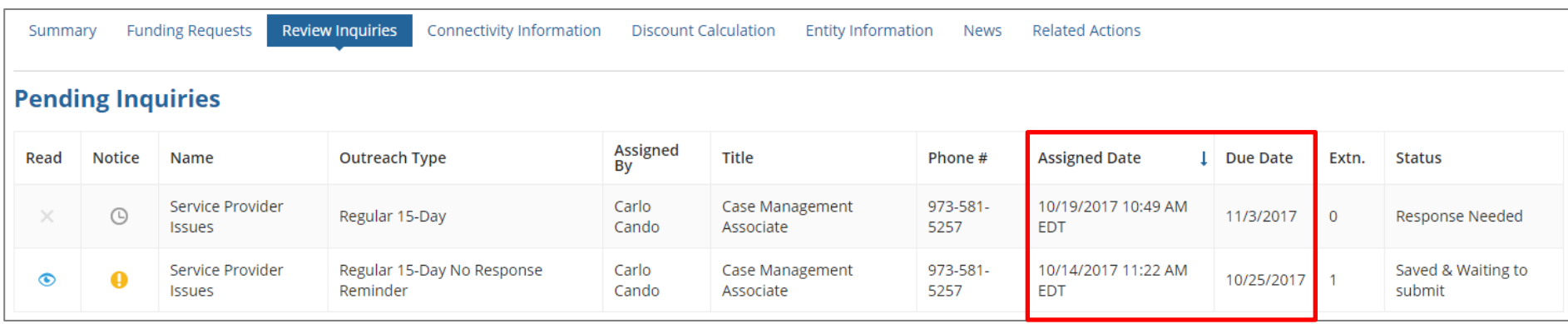

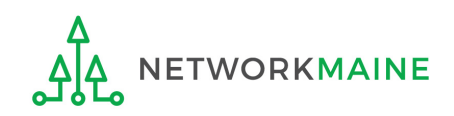

#### *Extn. column:*

the number of extensions granted on the inquiry

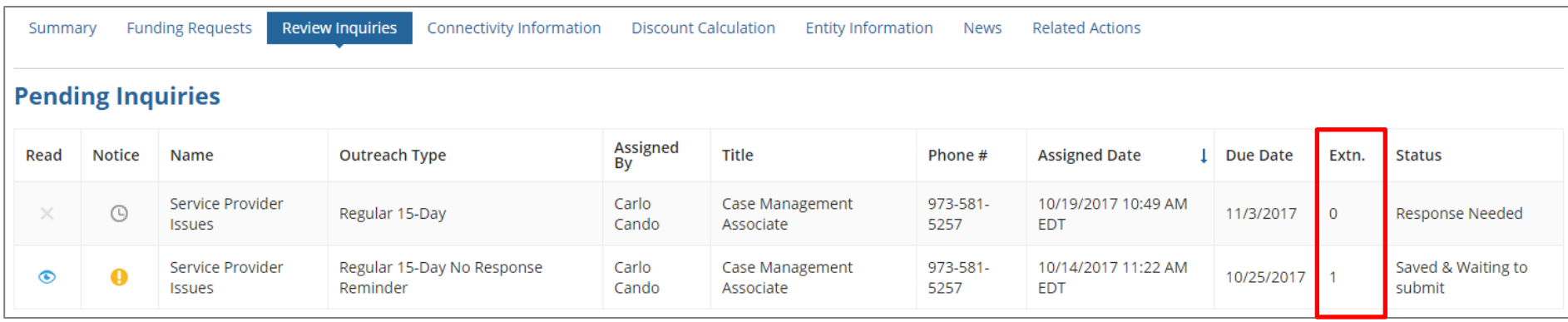

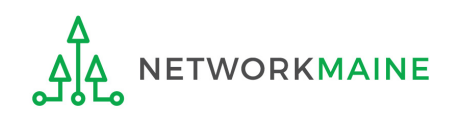

#### *Status column:*

the type of outreach, for example "Response Needed" or "Saved & Waiting to submit" once an inquiry has been submitted, it will move from the Pending Inquiries section to the Submitted Inquiries section

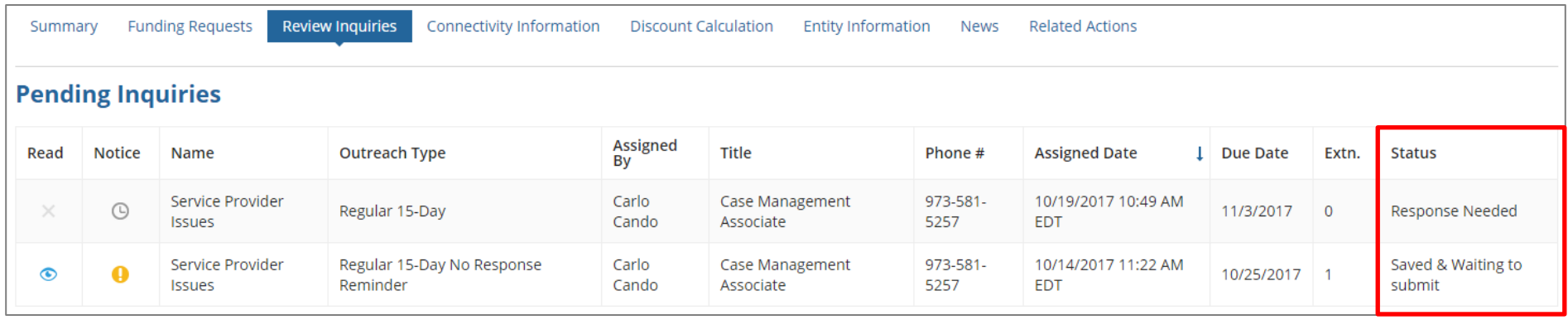

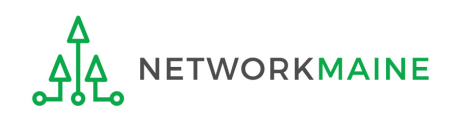

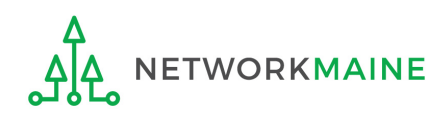

① Using your preferred method, access a review inquiry:

- via the News feed
- via Tasks
- via specific Form 471 > "Related Actions" menu item > "Respond to Inquiries" link
- via specific Form 471 > "Review Inquiries" menu item > "Respond to Inquiries" button

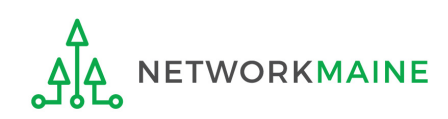

### ② Click on the link for a pending inquiry to respond to it

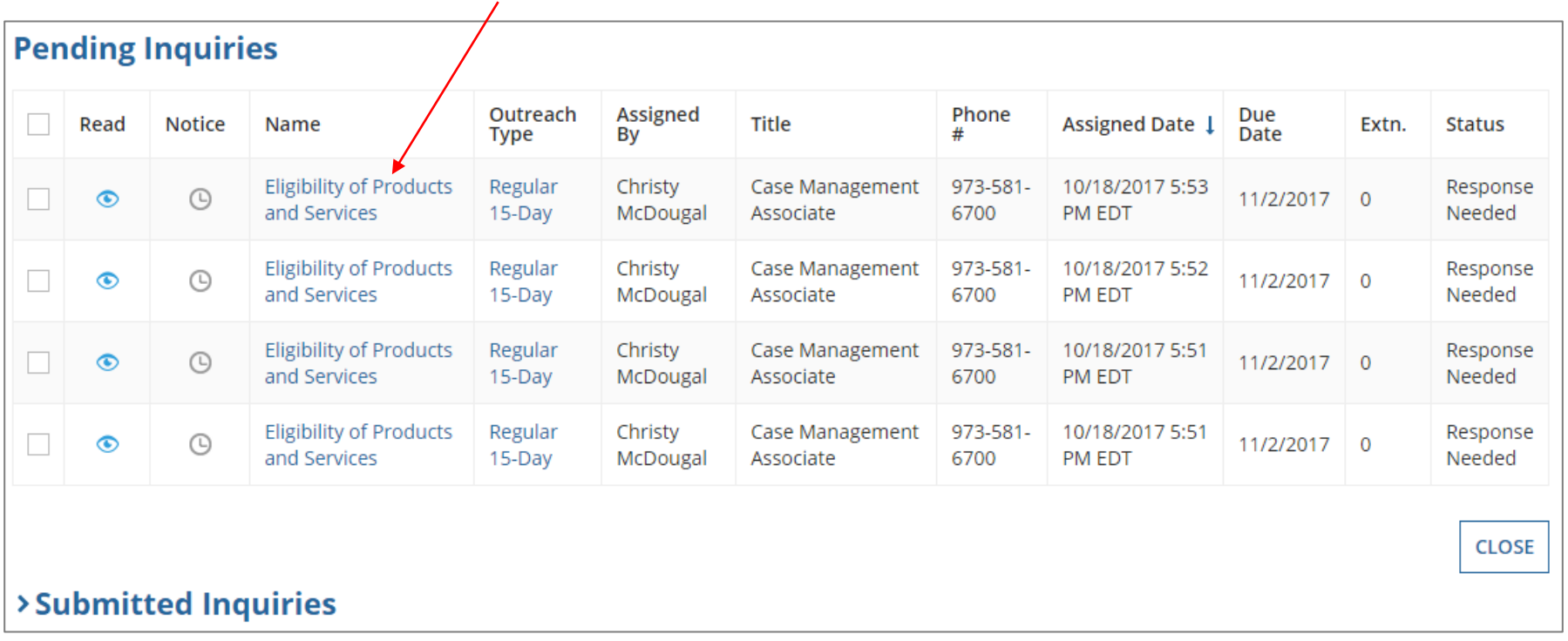

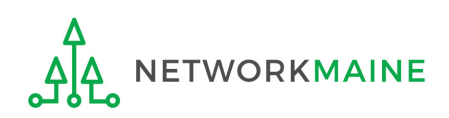

#### *Example of a Review Inquiry screen:*

### **Responding to Inquiries**

#### **Eligibility of Products and Services**

**Issue** 

USAC's Program Integrity Assurance (PIA) team is currently reviewing your FCC Form 471 application, and we have identified an issue that we need you to help us resolve.

What is the issue?

Your Funding Request Number (FRN) 1799045455 is a request for VOIP, but the number of lines was not indicated in your FRN Product and Service details. This is an issue because before we can proceed with processing your form, we need to determine the number of lines for which funding is being requested.

Please read all of the questions, descriptions, and requests below. Please give enough detail, insight, and clarity to help the reviewers fully understand your specific situation.

Check the boxes for statements that apply, and where applicable, type the information requested into the text boxes. If your information is too detailed for the text box, or if you need to provide additional documentation, click "Browse" to upload relevant files or documentation.

Question(s)

This page will timeout after an extended period of inactivity. Please periodically save your work using the 'Save & Close' button below. You may then use your browser's 'Back' button to return to your work.

Your response to PIA's questions:

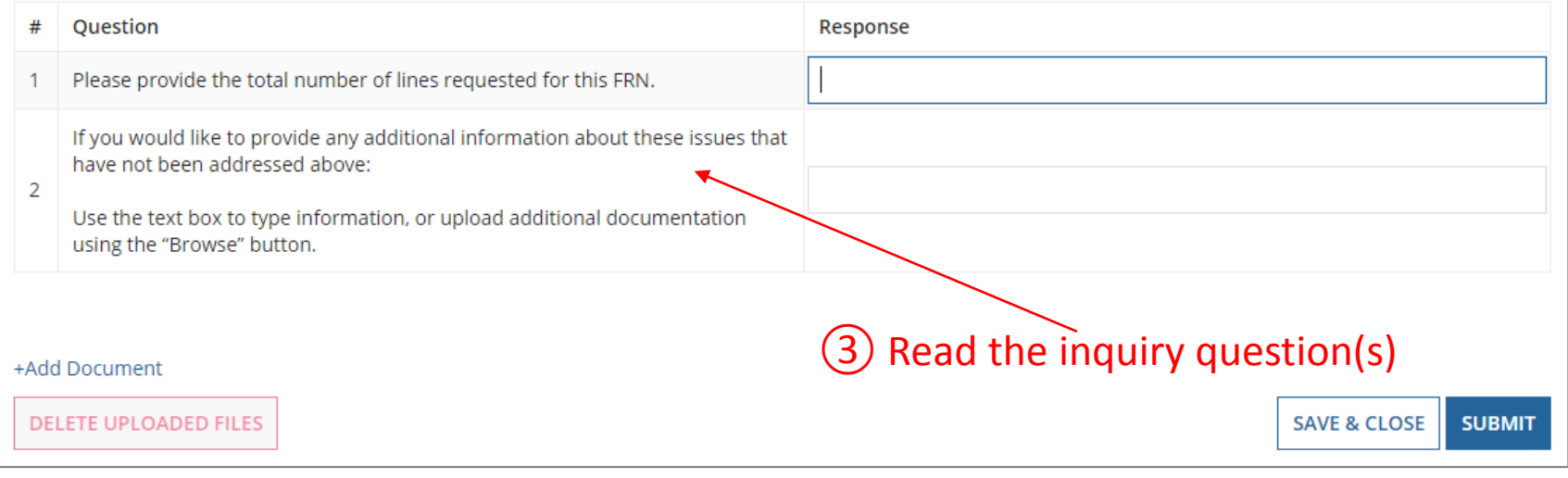

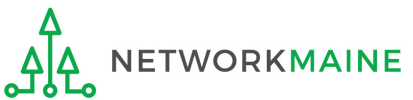

#### **Eligibility of Products and Services**

**Issue** 

USAC's Program Integrity Assurance (PIA) team is currently reviewing your FCC Form 471 application, and we have identified an issue that we need you to help us resolve.

What is the issue?

Your Funding Request Number (FRN) 1799045455 is a request for VOIP, but the number of lines was not indicated in your FRN Product and Service details. This is an issue because before we can proceed with processing your form, we need to determine the number of lines for which funding is being requested.

Please read all of the questions, descriptions, and requests below. Please give enough detail, insight, and clarity to help the reviewers fully understand your specific situation.

Check the boxes for statements that apply, and where applicable, type the information requested into the text boxes. If your information is too detailed for the text box, or if you need to provide additional documentation, click "Browse" to upload relevant files or documentation.

Question(s)

This page will timeout after an extended period of inactivity. Please periodically save your work using the 'Save & Close' button below. You may then use your browser's 'Back' button to return to your work.

Your response to PIA's questions:

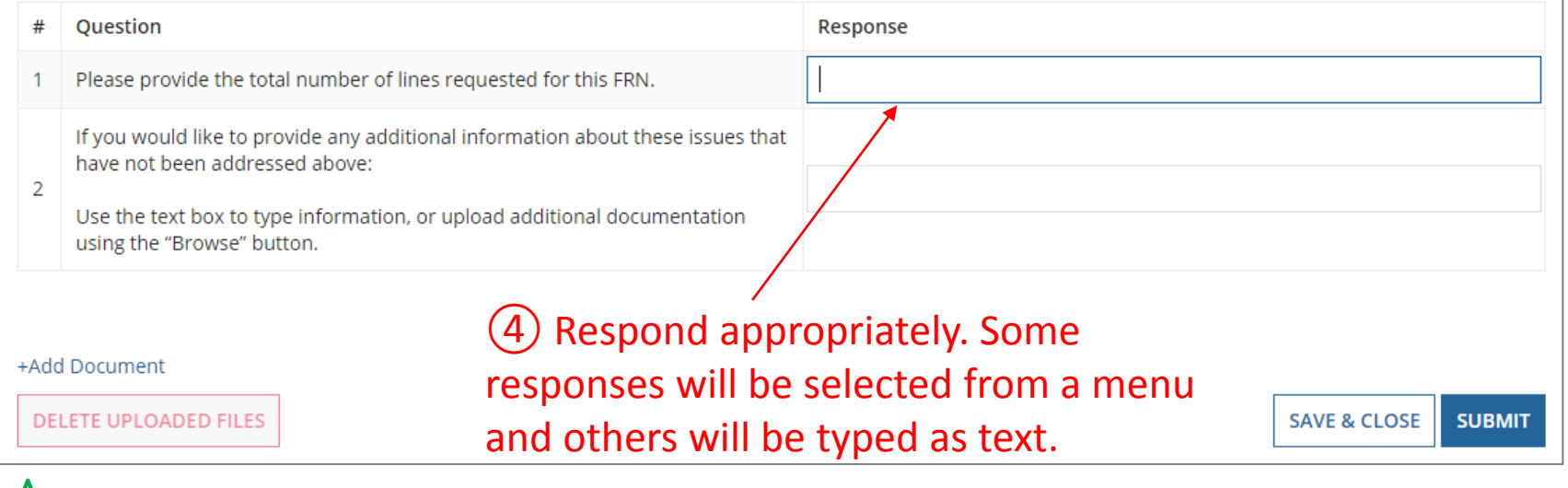

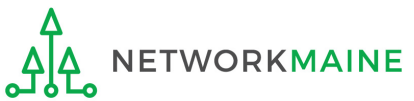

#### **Eligibility of Products and Services**

**Issue** 

USAC's Program Integrity Assurance (PIA) team is currently reviewing your FCC Form 471 application, and we have identified an issue that we need you to help us resolve.

What is the issue?

Your Funding Request Number (FRN) 1799045455 is a request for VOIP, but the number of lines was not indicated in your FRN Product and Service details. This is an issue because before we can proceed with processing your form, we need to determine the number of lines for which funding is being requested.

Please read all of the questions, descriptions, and requests below. Please give enough detail, insight, and clarity to help the reviewers fully understand your specific situation.

Check the boxes for statements that apply, and where applicable, type the information requested into the text boxes. If your information is too detailed for the text box, or if you need to provide additional documentation, click "Browse" to upload relevant files or documentation.

Question(s)

This page will timeout after an extended period of inactivity. Please periodically save your work using the 'Save & Close' button below. You may then use your browser's 'Back' button to return to your work.

Your response to PIA's questions:

**TWORKMAINE** 

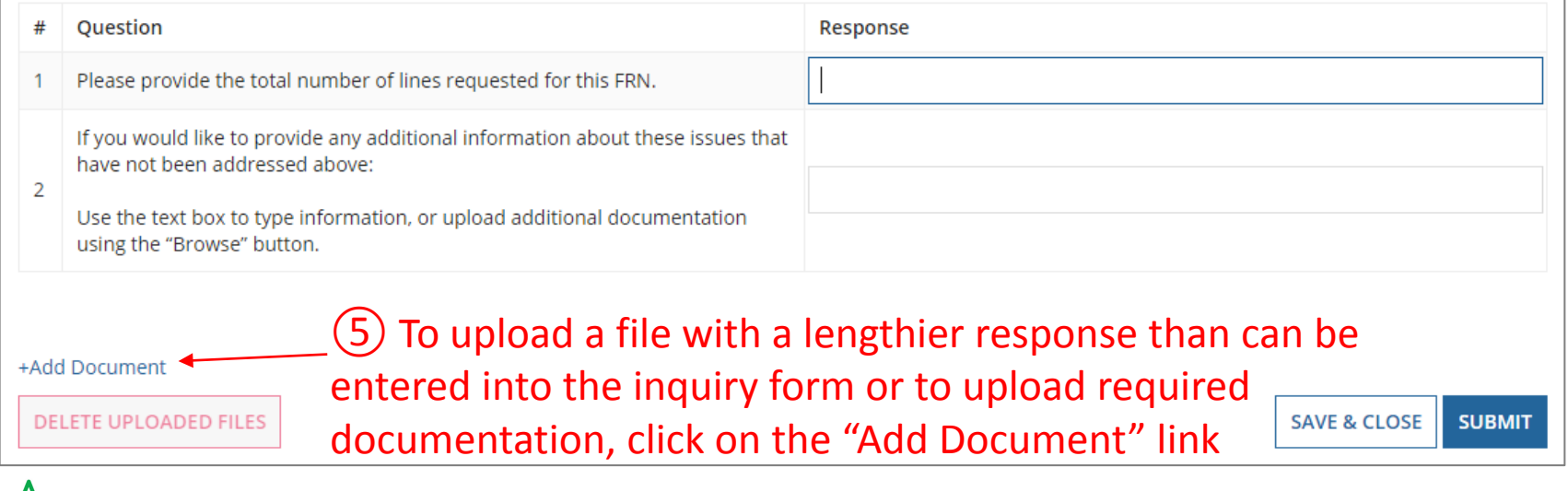

#### **Eligibility of Products and Services**

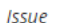

USAC's Program Integrity Assurance (PIA) team is currently reviewing your FCC Form 471 application, and we have identified an issue that we need you to help us resolve.

What is the issue?

Your Funding Request Number (FRN) 1799045455 is a request for VOIP, but the number of lines was not indicated in your FRN Product and Service details. This is an issue because before we can proceed with processing your form, we need to determine the number of lines for which funding is being requested.

Please read all of the questions, descriptions, and requests below. Please give enough detail, insight, and clarity to help the reviewers fully understand your specific situation.

Check the boxes for statements that apply, and where applicable, type the information requested into the text boxes. If your information is too detailed for the text box, or if you need to provide additional documentation, click "Browse" to upload relevant files or documentation.

Question(s)

This page will timeout after an extended period of inactivity. Please periodically save your work using the 'Save & Close' button below. You may then use your browser's 'Back' button to return to your work.

Your response to PIA's questions:

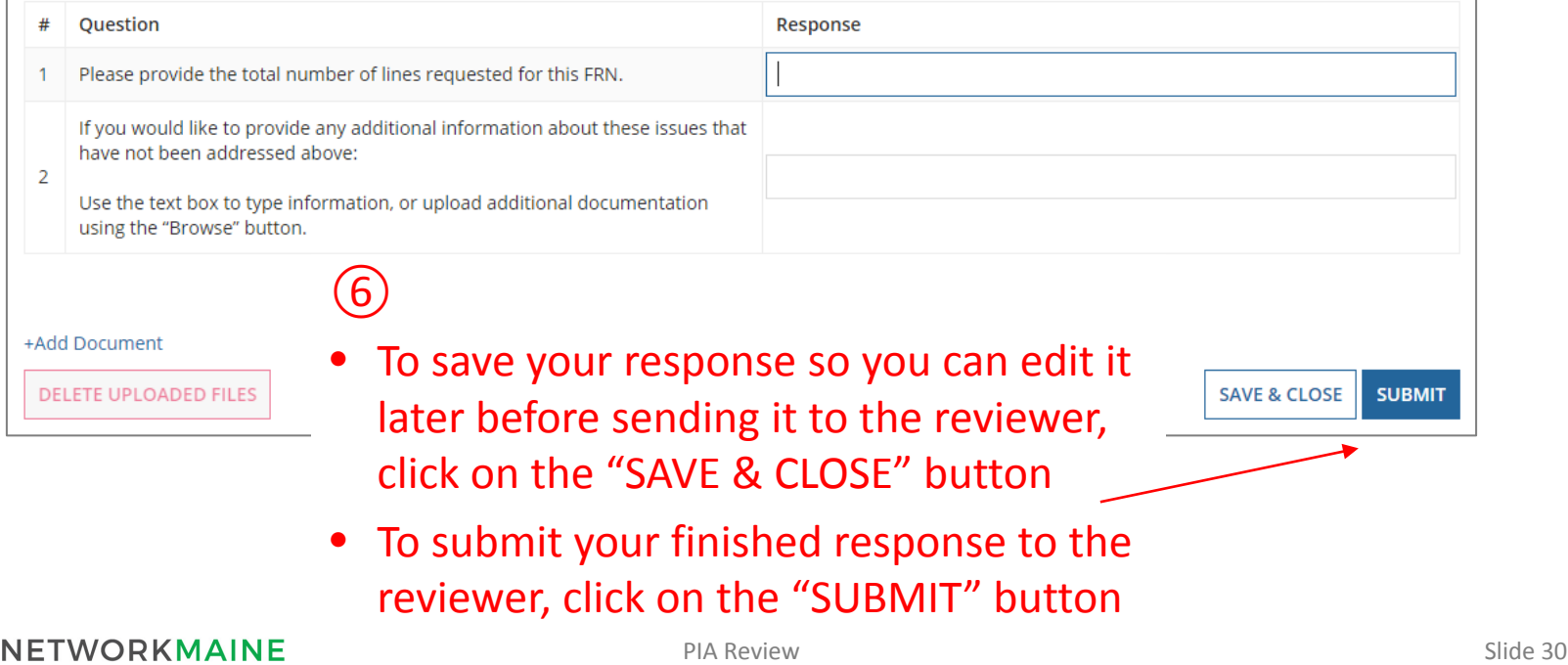

# Viewing Submitted Inquiries

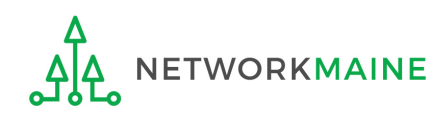

## **Submitted Inquiries**

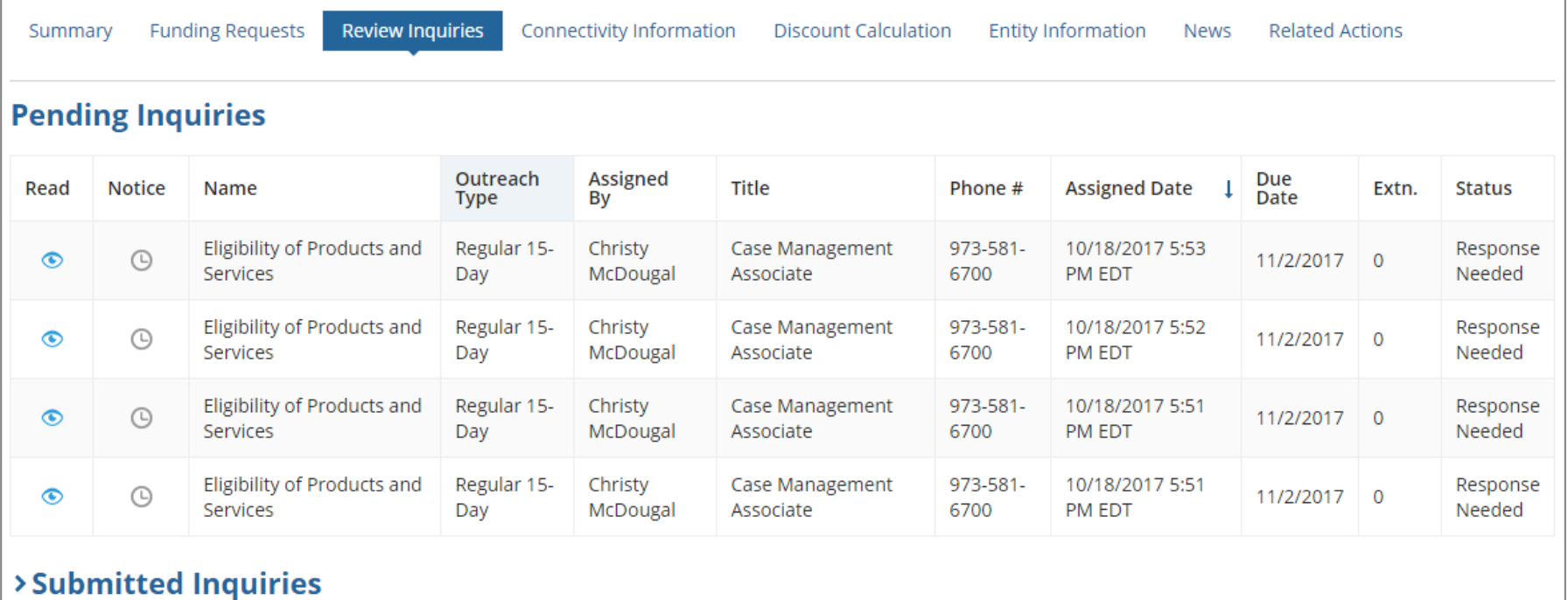

① Click on the ">" button to expand the Submitted Inquiries section

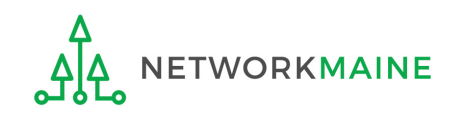

## **Submitted Inquiries**

Summary

**Funding Requests Review Inquiries**  Connectivity Information

**Discount Calculation** 

**Entity Information News** 

**Related Actions** 

#### **Pending Inquiries**

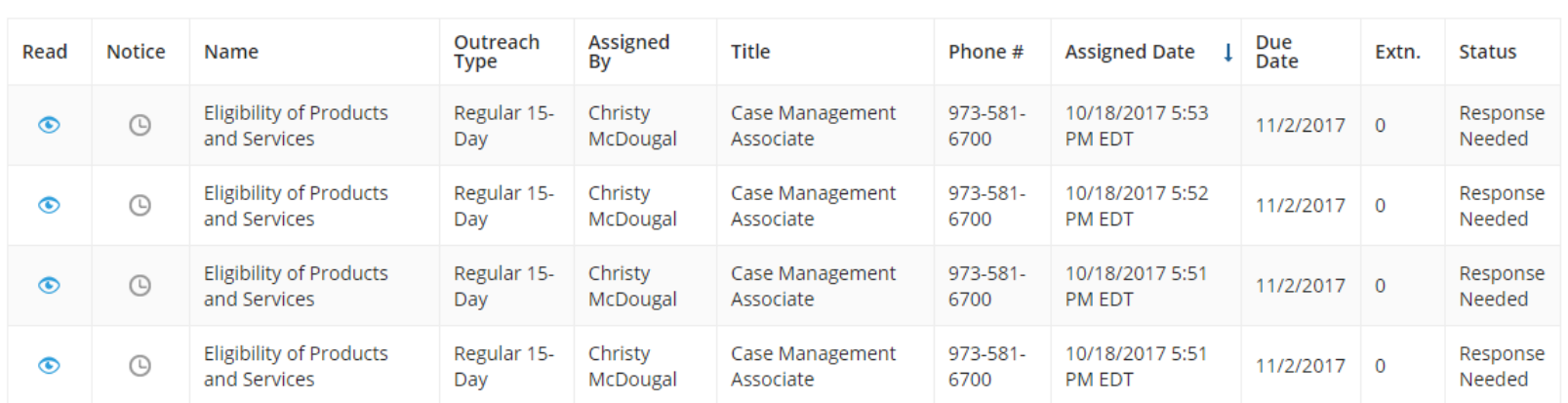

#### vSubmitted Inquiries

**ETWORKMAINE** 

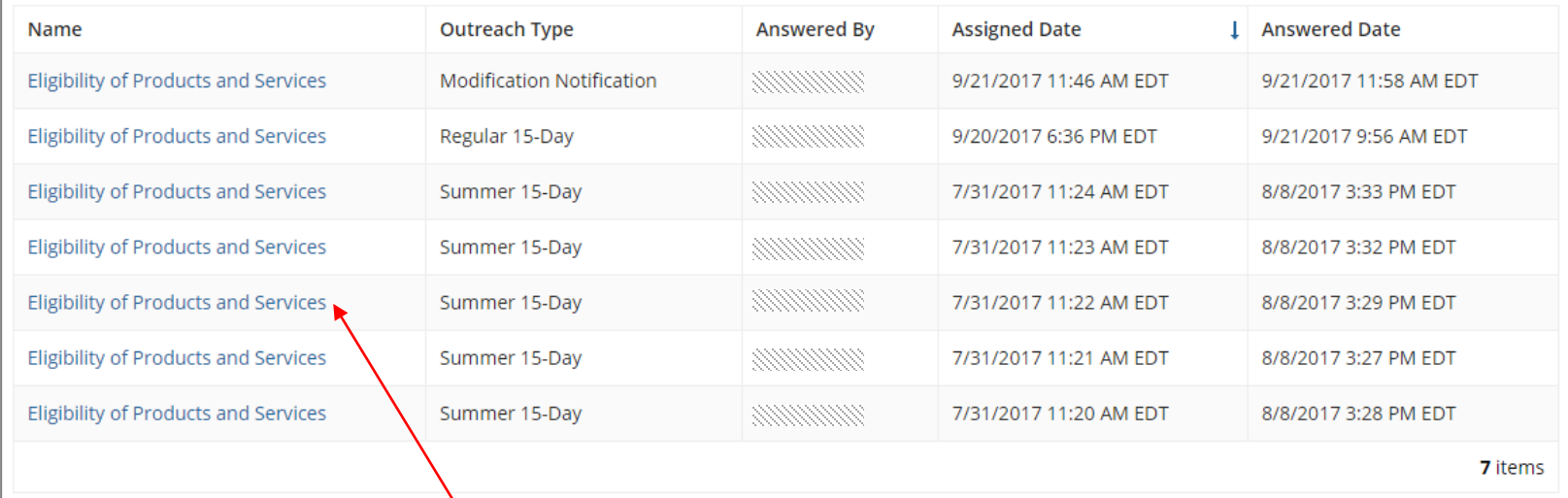

PIA Review Slide 33  $\circled{2}$  Click on the link for an inquiry to view it

### **B** The text of the inquiry and your response will **Submitted Inquiries** display below the table of submitted inquiries

#### vSubmitted Inquiries

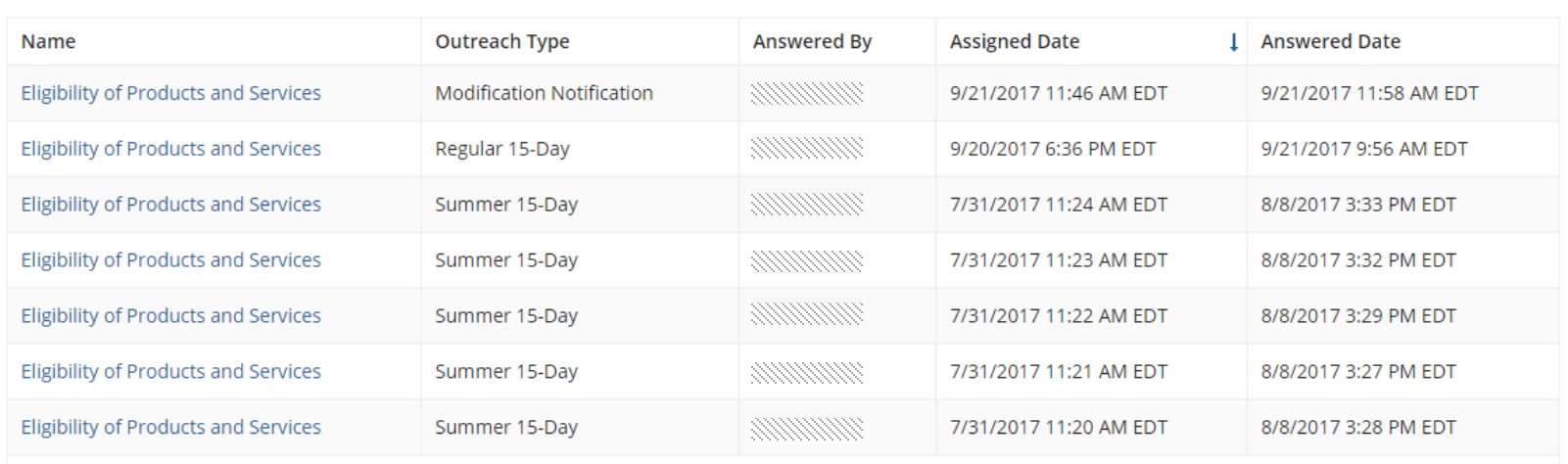

7 items

#### **Eligibility of Products and Services**

**Issue** 

FRN 1799045456 is a request for cellular service and we are trying to determine the number of lines for which funding is being requested.

Question(s)

**CLOSE** 

**ETWORKMAINE** 

This page will timeout after an extended period of inactivity. Please periodically save your work using the 'Save & Close' button below. You may then use your browser's 'Back' button to return to your work.

Please answer the following questions, check all options that apply and/or provide the documentation requested:

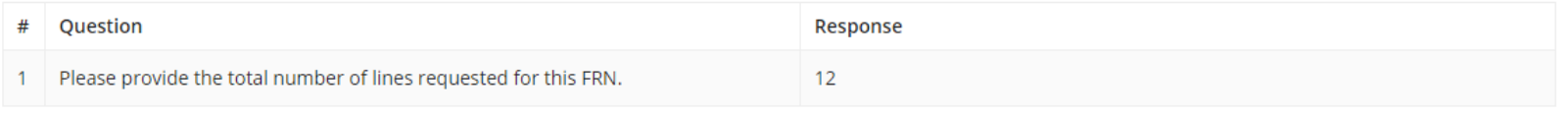

### ④ Click on the "CLOSE" button to close the inquiry

# Requesting Extensions

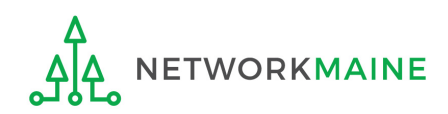

## **Requesting Extensions**

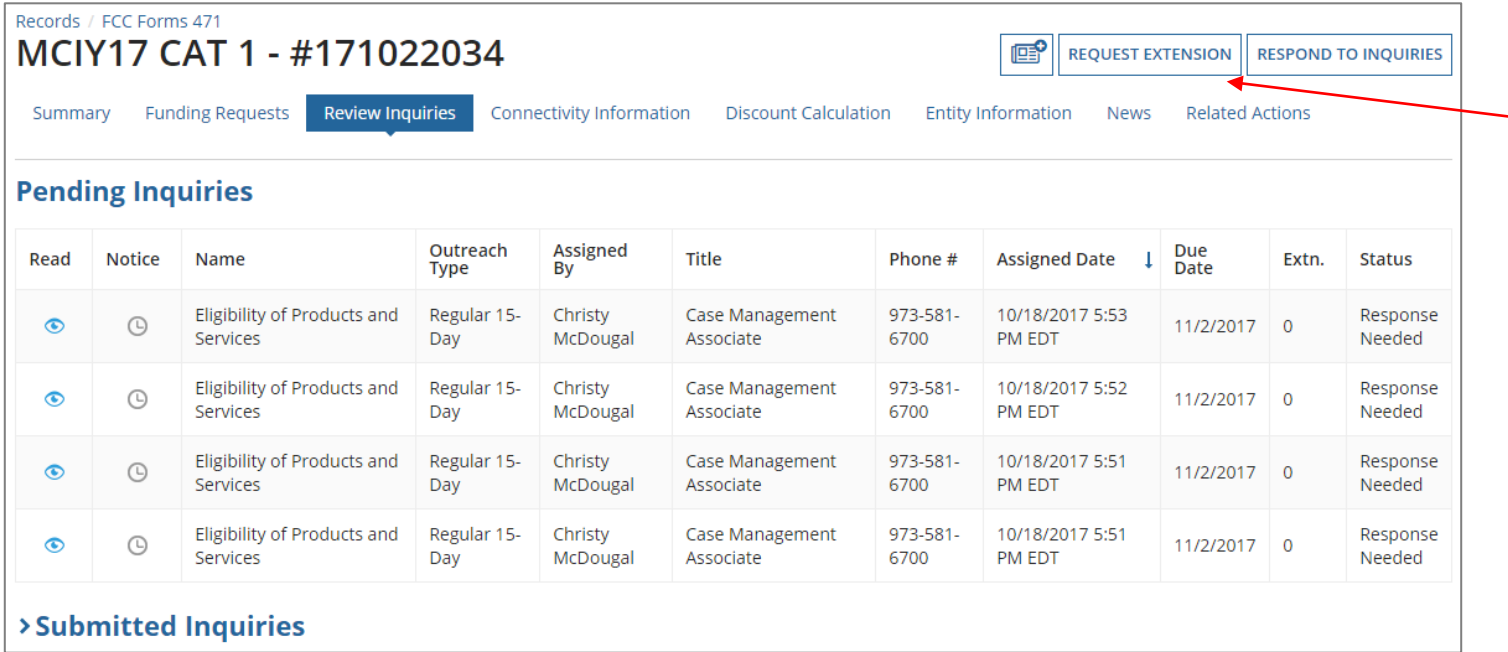

Click on the "REQUEST EXTENSION" button to ask for more time to respond

*Note: You will automatically be granted a seven-day extension upon your first request. Your original response due date (generally 15 days from the date your questions were issued) is automatically adjusted and a new due date is calculated and displayed.*

*Subsequent extension requests are not automatic. These requests are reviewed and the decision to grant or deny the request will appear in the dashboard.*

# Checking the Status of Your Form 471

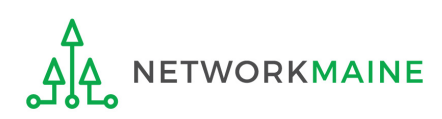

### **Form Status**

#### Open your Form 471

#### *How to get here:*

1) Go to the Landing Page

2) Use the "FCC Forms and Post-Commitment" section at the end of the page to select "FCC Form 471" and the funding year

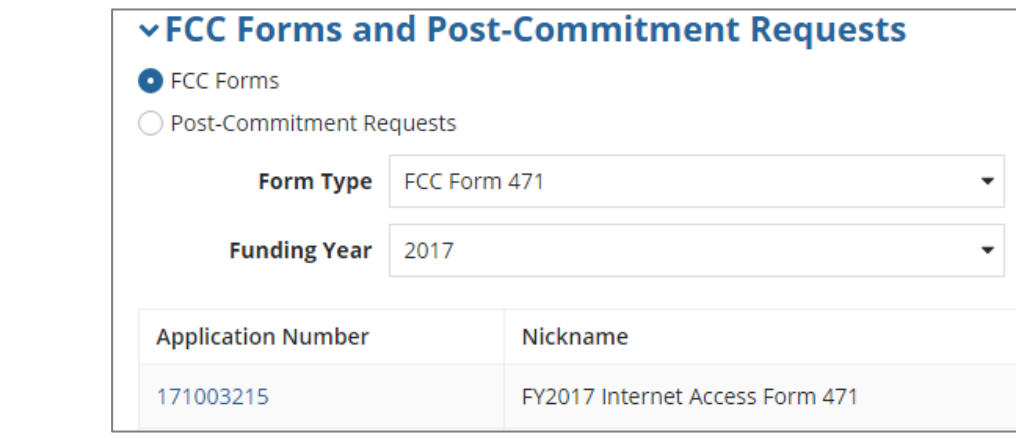

3) Click on the link for the desired Form 471

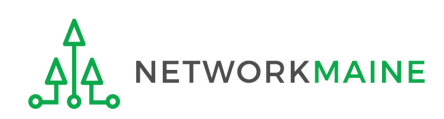

### **Form Status**

### *The Form 471 record summary will display with the current status of the form*

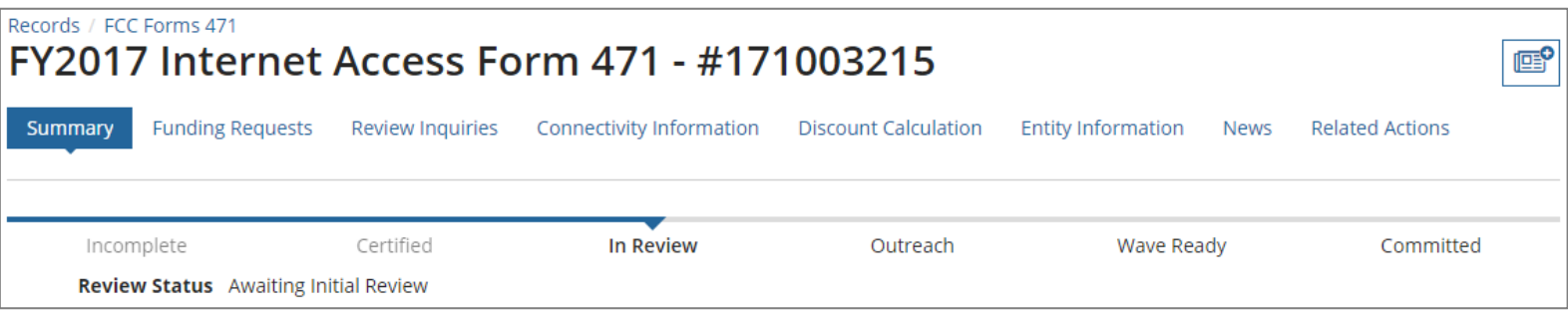

#### *Status Descriptions:*

- *In Review – USAC received your certified form and is reviewing it*
- *Outreach – USAC has requested additional information and requires a response from you*
- *Wave Ready – USAC has completed the review and will issue a decision soon*
- *Committed – USAC has issued a Funding Commitment Decision Letter (FCDL)*

#### *Review Status Descriptions:*

- *Awaiting Initial Review – Application has not yet been assigned to a PIA Initial Reviewer*
- *Assigned to IR – Application has been assigned to initial review*
- *15 Day Notice – PIA has posted questions that need to be answered*
- *Final Review – Application has gone through initial review and is now in final review. It may proceed to application wave ready status or may be returned to the PIA reviewer for additional review.*

• *Application Wave Ready – Review of the FRN has been completed and an FCDL will be generated in the next wave. FRNs may be removed from this status for additional review.***WORKMAINE** PIA Review Slide 39

### **Status**

*A Funding Commitment Decision Letter (FCDL) with a decision on your funding request will be issued – read this letter carefully for full details on the decision*

#### *To view an FCDL:*

① Go to the Landing Page and locate the **Notifications** section

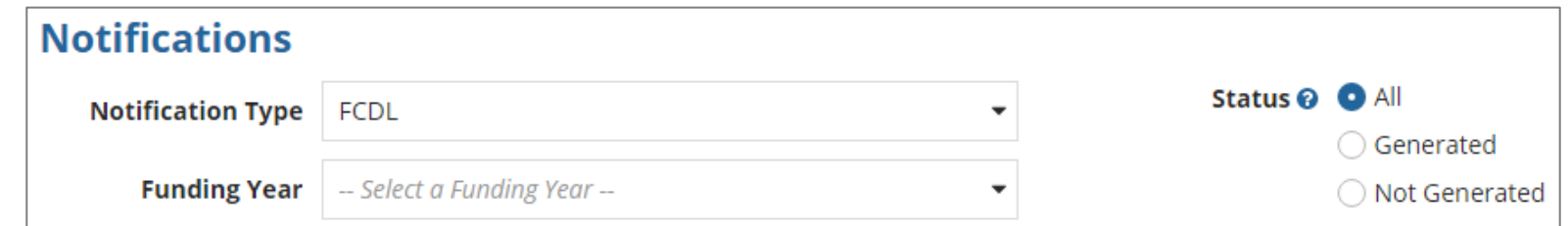

Use the "Notification Type" drop down menu to select "FCDL"

Then use the "Funding Year" drop down menu to select the funding year

④ Click on the link for the desired FCDL

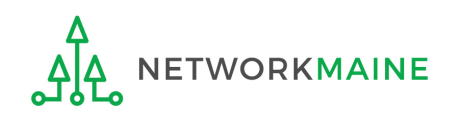

### **Form Status**

### ⑤ Read the displayed FCDL and download the included CSV file containing the decision

 $|s^{\circ}|$ 

E-Rate Productivity Center Thank you for your Funding Year 2017 Application for Universal Service Support and for any assistance you provided throughout our review.

This post contains your Funding Commitment Decision Letter for the FY 2017 FCC Form 471 Application Number 171000850 for NETWORKMAINE - BEN 16055092. The attached .csv file contains information about the committed status of the funding requests, and the FCDL Supplement contains additional important information. The FCDL date is 8/11/2017.

Please open the .csv file below for complete details about the commitments made for each of the Funding Requests. This file can be opened in any spreadsheet program. To make the information easier to read, first select the entire spreadsheet and then expand all of the columns in the document (in Excel, double click on the divider between the column headings, A, B, etc).

We are also sending this information to your service providers so that preparations can begin for delivering services based on the approved discount(s) after you file your FCC Form 486, Receipt of Service Confirmation Form.

The FCDL Supplement document provides more important information including steps for appealing USAC's funding decisions.

The "More Info" link below provides summary data about the commitments made to your company in this wave. Click on the date/time below to display the entire notification for easy printing.

#### Next Steps:

- Work with your service provider to determine if you will receive discounted bills or if you will request reimbursement from USAC after paying your bills in full. - Review the Children's Internet Protection Act (CIPA) requirements.

- File the FCC Form 486 once you are ready to begin receiving services.

- If you are paying the full bill, invoice USAC using the FCC Form 472, Billed Entity Applicant Reimbursement (BEAR) Form.

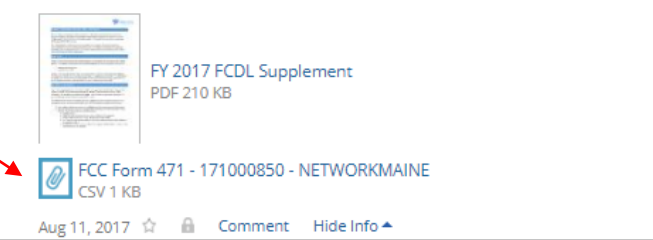

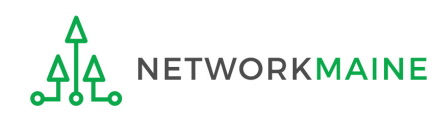